Superintendencia de Servicios de Salud - Órgano de Control de Obras Sociales y Entidades de Medicina Prepaga - 0800-222-SALUD (72583) - www.argentina.gob.ar/sssalud - R.N.E.M.P. 620646 - R.N.O.S. 1-1530-0

## Ingresá a **trámites online** y seguí estos simples pasos

**1.** Ingresá tu **DNI** y presióná **BUSCAR**. Si es la primera vez que accedés, y NO tenés un e-mail registrado en OSPe, se habilitará la opción **"PARA REGISTRAR TU EMAIL HACÉ CLICK AQUI"**.

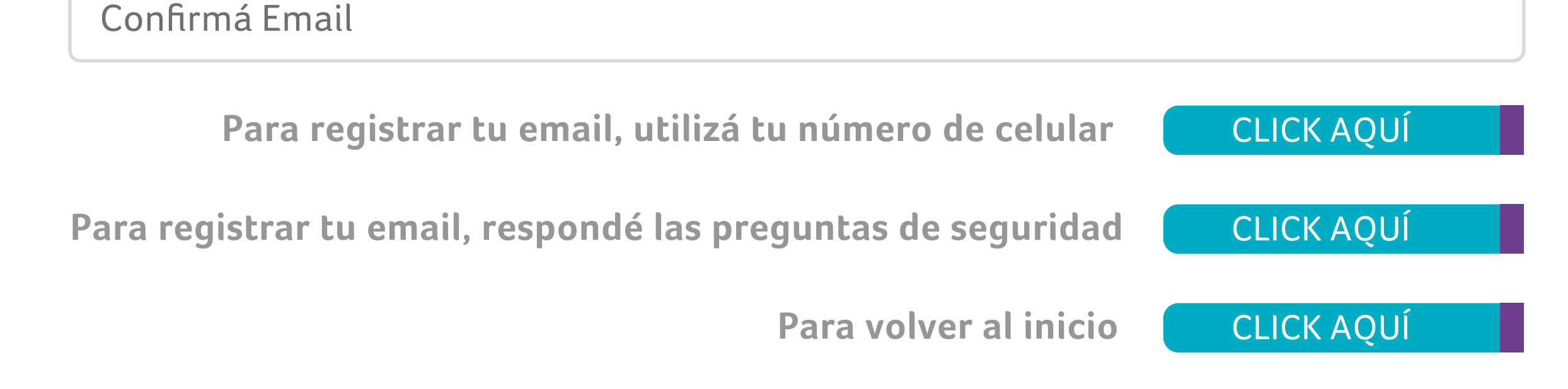

**2.** Ingresá a la pantalla **REGISTRO DE EMAIL.**

**3.** Validá tu identidad y comenza a gestionar tus trámites.

## **REGISTRÁ TU MAIL** Y GENERÁ TU CONTRASEÑA

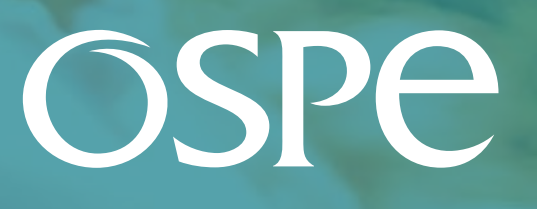

OBRA SOCIAL<br>DE PETROLEROS

*Comenzá a operar en* **www.ospesalud.com.ar** *de forma fácil y segura.*

Ingresá tu Email

Para comenzar, completá los siguientes campos

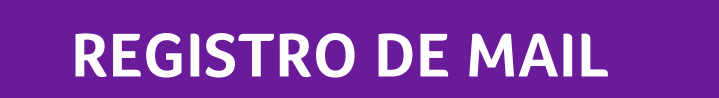